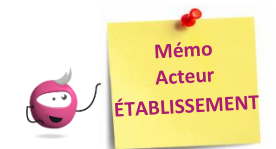

# **VOIR LES DOCUMENTS PRODUITS**

Cette fiche mémo a pour but de vous présenter les activités permettant de consulter et éventuellement récupérer les documents produits tout au long de l'étape d'inscription.

## **Activités disponibles**

Dans le menu **Inscription > Documents générés pour mes élèves**, je peux consulter les documents produits par le service examen ou générés par moi-même et publiés dans l'espace documentaire.

**DSII Rennes** 

2 documents sont disponibles :

Les confirmations d'inscription

Cyclades E

Les notifications d'aménagements d'épreuves

Les documents sont visibles par mon établissement une fois que le gestionnaire des examens les a publiés de façon officielle depuis son portail. Ils pourront ensuite être remis de façon officielle aux candidats.

Les candidats ayant un compte (ex : candidats Individuels) pourront retrouver ces documents directement dans leur espace **DOCUMENTS**.

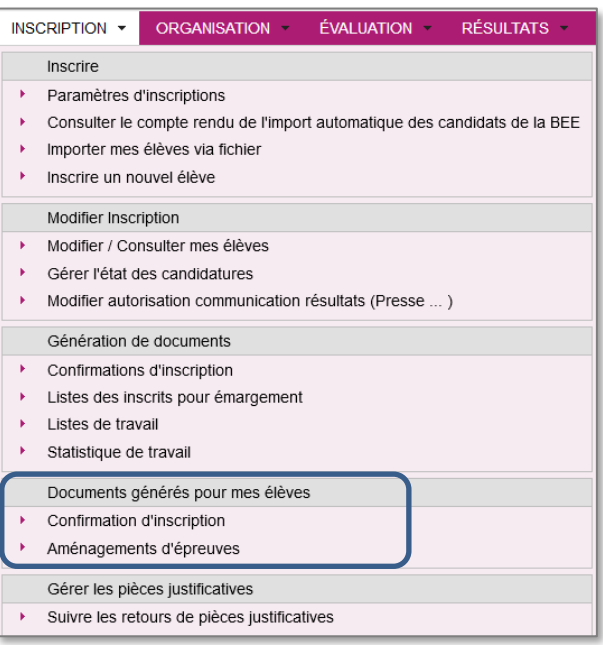

### **Confirmations d'inscription**

**Inscription > Documents générés pour mes élèves > Confirmations d'inscription** Depuis cette activité, 2 sous-activités sont proposées :

> Cette sous-activité permet une **consultation individuelle**. Ainsi, après recherche d'un candidat, je peux consulter sa confirmation d'inscription.

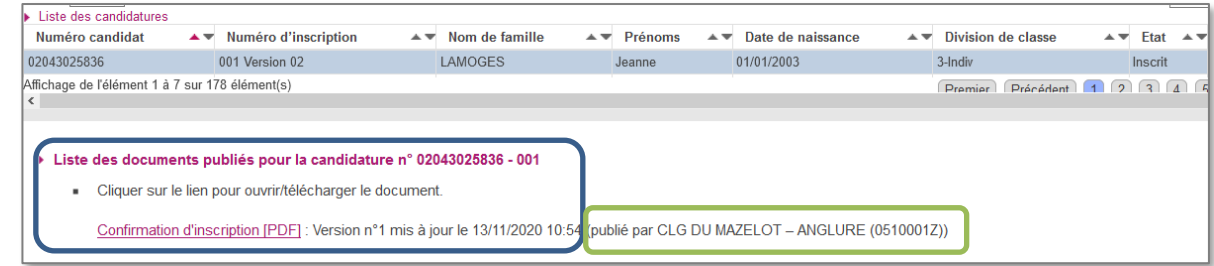

Je vois également qui a publié le document (ici, le Collège).

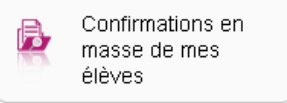

Confirmation d'un

élève

Б.

Cette sous-activité permet une **consultation de toutes les confirmations publiées par le service examen pour les élèves de mon établissement**. En cliquant sur « **Visualiser** », un fichier pdf est généré et contient tous les documents demandés à la suite.

#### **Les notifications des mesures d'aménagement**

#### **Inscription > Documents générés pour mes élèves > Aménagements d'épreuves**

Depuis cette activité, 4 sous-activités sont proposées :

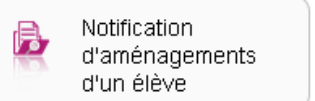

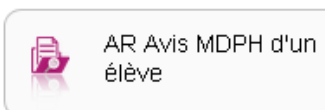

et : Ces sous-activités permettent, respectivement, de

consulter de façon individuelle les notifications d'aménagement d'épreuves et les accusés de réception de l'avis MDPH pour un élève en particulier. Ainsi, après recherche d'un candidat, vous pouvez consulter les documents en cliquant sur le nom du document :

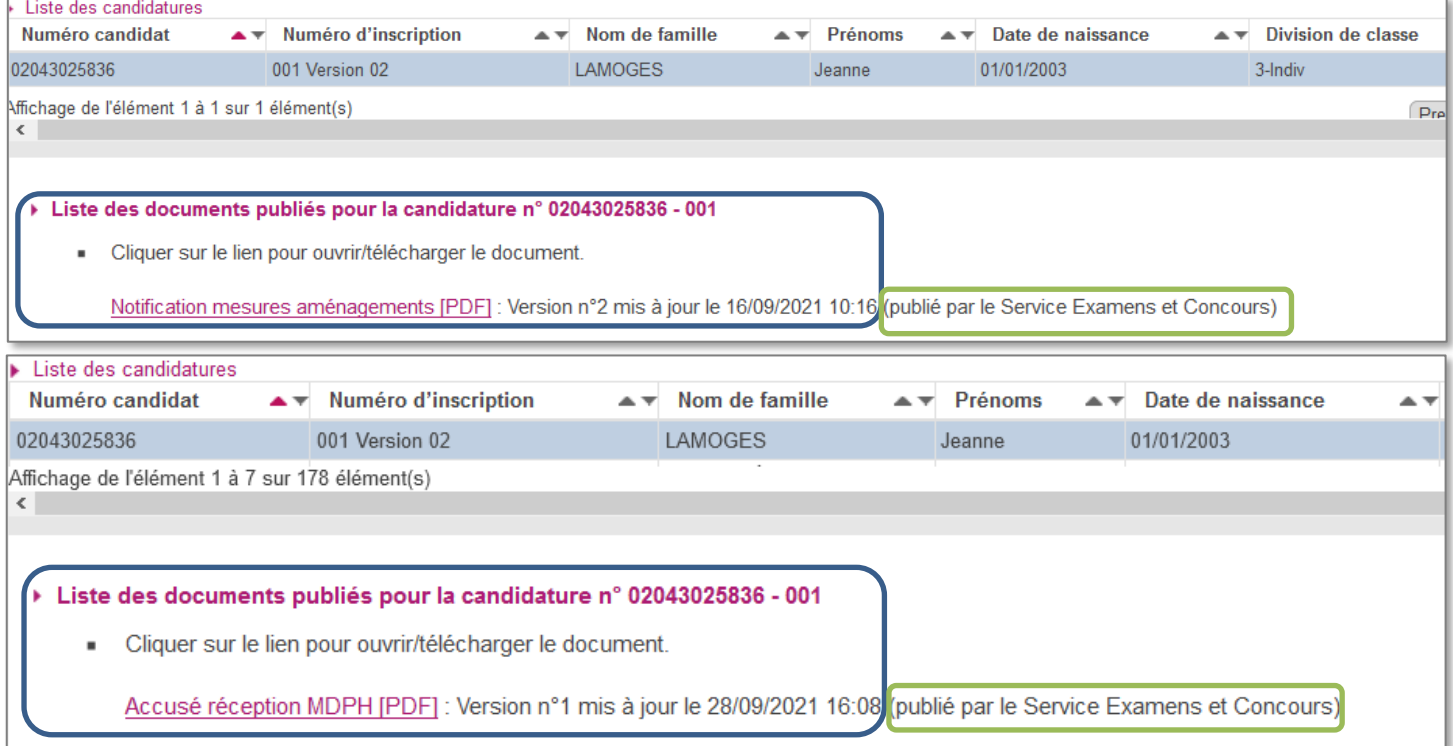

Je vois également qui a publié le document (ici, le Service des Examens et Concours qui s'occupe des demandes d'aménagement d'épreuves faites par les candidats).

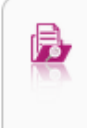

Notification d'aménagement en masse de mes élèves

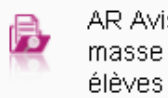

AR Avis MDPH en masse de mes

Ces sous-activités permettent une **consultation de toutes les notifications et AR publiés par le service examen pour les élèves de mon établissement**. En cliquant sur « **Visualiser** », un fichier pdf est généré et contient tous les documents demandés à la suite.